Geschrieben von: Marek Kowalczyk Mittwoch, den 05. Oktober 2022 um 08:00 Uhr - Aktualisiert Freitag, den 07. Oktober 2022 um 10:36 Uhr

UWAGA STUDENCI I ROKU Logowanie do Wirtualnej Uczelni udostępnione zostanie w dniu 3.10.2022 r.

Logowanie do usługi Teams i poczty email udostępnione zostanie w dniu 10.10.2022 r.

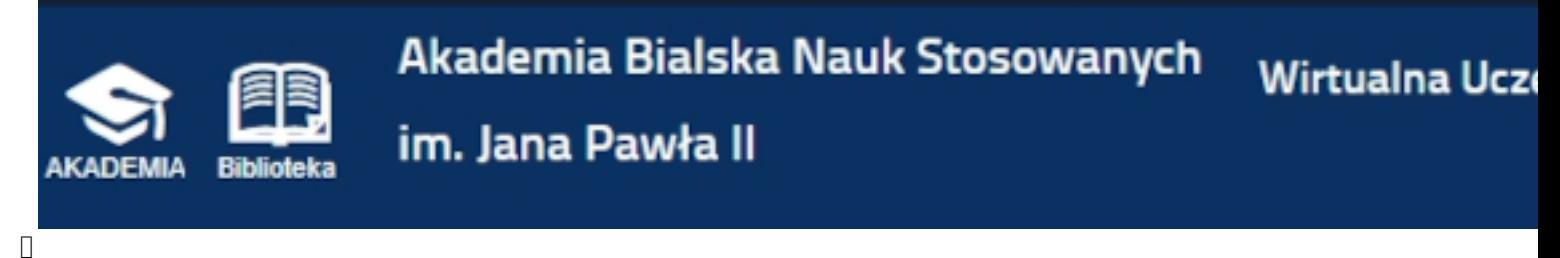

**Serwis Wirtualna Uczelnia**

Studenci Akademii Bialskiej otrzymują możliwość korzystania z serwisu **Wirtualna Uczelnia ABNS**  ( https://wu.aka

demiabialska.pl/

) za pomocą przeglądarki internetowej. Jest to kompleksowy system komunikacji studenta z Uczelnią. Dzięki niemu student może uzyskać informacje dotyczące m.in. swoic[h danych](https://wu.akademiabialska.pl/) [osobowych zapis](https://wu.akademiabialska.pl/)anych w systemie, numeru albumu, przydziałów do grup, uzyskanych ocen, finansów i stypendiów lub pracy dyplomowej. Wirtualna Uczelnia umożliwia również składanie wniosków, wypełnianie ankiet oraz kontakt z dziekanatem, nauczycielami i innymi studentami.

Aktywacja kont studentów I roku w serwisie **Wirtualna Uczelnia**, następuje pod adresem https ://wu.akademiabialska.pl/wu/forgetpass

za pomocą nazwy użytkownika (loginu), mającego postać

**numeru albumu/legitymacji studenta lub numer PESEL**

[oraz](https://wu.akademiabialska.pl/wu/forgetpass) 

## **adresu email**

użytego w systemie Internetowej Rejestracji Kandydatów (IRK).

## **Wirtualna Uczelnia, Microsoft Teams, poczta email - studenci I roku**

Geschrieben von: Marek Kowalczyk Mittwoch, den 05. Oktober 2022 um 08:00 Uhr - Aktualisiert Freitag, den 07. Oktober 2022 um 10:36 Uhr

## **△** Przypomnij / Aktywuj hasło

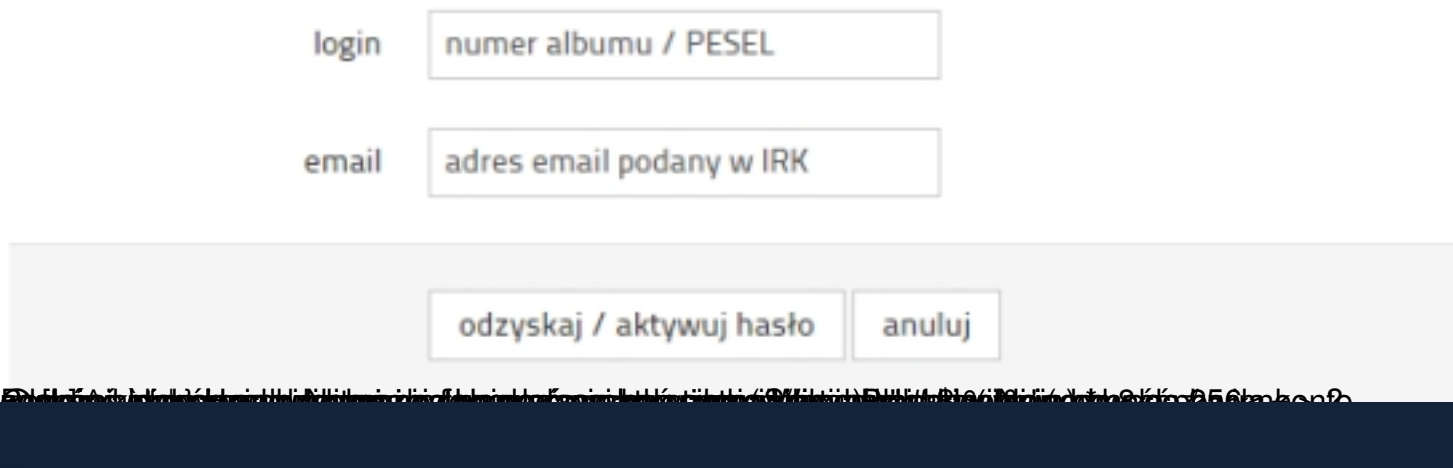

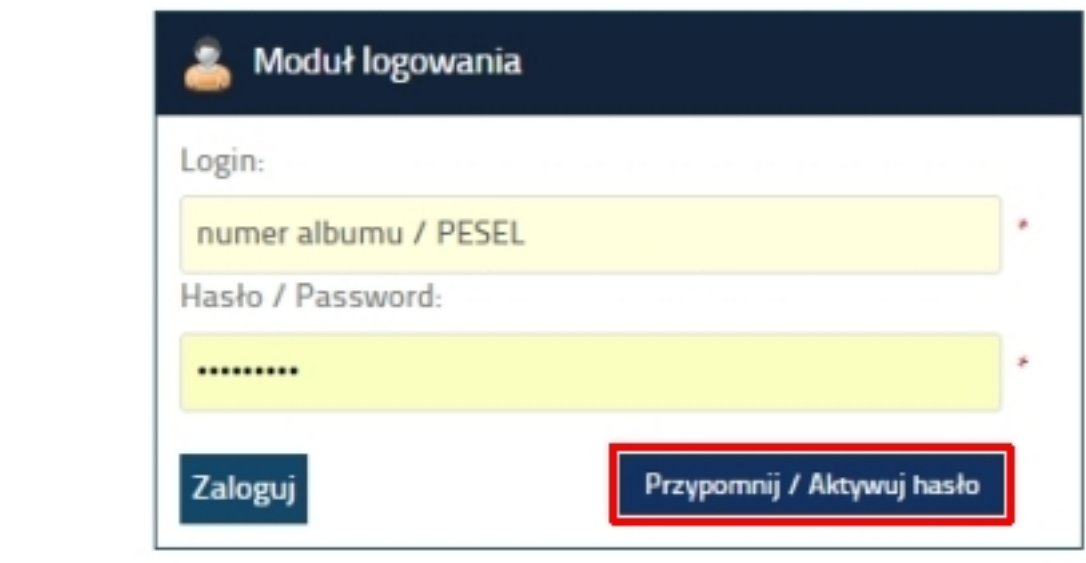

**Usługa Microsoft Teams** 

Studenci Akademii Bialskiej otrzymują możliwość korzystania z usług platformy **Microsoft365 w wersji A1.** Bezp

łatna usługa Microsoft365 w Internecie obejmuje popularne aplikacje online, dzięki którym nauczyciele i studenci mogą ze sobą współpracować i bezproblemowo się komunikować za pomocą komputera, tabletu lub smartfona.

**Aplikacje pakietu Office:** Outlook, Word, Excel, PowerPoint, OneNote

**Usługi:** Teams, Forms, OneDrive, Exchange, SharePoint, Stream

Aktywacja kont i logowanie studentów I roku w platformie **Microsoft365**, której elementem jest usługa **Microsoft Teams** , oparta na chmurze, zawierającej zestaw narzędzi i usług służących do prowadzenia zajęć w trybie synchronicznym, następuje na stronie https://teams.microsoft.com/ za pomocą nazwy użytkownika (loginu) i hasła tymczasowego. Mają one postać:

Login: [**Nazwisko][NumerAlbumu]@stud.akademiabialska.pl**, np. kowalski12345@stud.akademiabialska.pl

Hasło tymczasowe: ABNS**-[PESEL]**, np. ABNS-99031627394

Numer albumu powinien mieć postać 5 cyfr. Jeśli został nadany krótszy - należy poprzedzić go zerami, np. 00123.

Podczas pierwszego logowania platforma Microsoft365 wymaga zmiany hasła tymczasowego na własne, spełniające określone wymagania. Hasło musi być silne. Silne hasła zawierają od 8 do 256 znaków, małe i wielkie litery, cyfry oraz symbole, np. (spacja) ! "  $\#\$\%$  & ' ( )  $^*$  +, - . / : ;  $\langle -2 \rangle$  @ [ ] ^ ` { | } Hasło nie może zawierać nazwy użytkownika.

Podczas aktywacji konta, platforma Microsoft365 wymaga również podania pomocniczego adresu email, niezbędnego do odzyskania dostępu do konta. Podany adres email jest weryfikowany poprzez przesłanie na niego kodu weryfikacyjnego. Po podaniu otrzymanego kodu konto zostaje aktywowane.

## **Studenci posiadający już konto logują się nowym loginem z dotychczasowym hasłem.**

Student może wybrać dogodną dla siebie formę korzystania z usługi Teams.

- Przeglądarka internetowa – https://teams.microsoft.com/

 - Aplikacja dla komputera stacjonarnego/laptopa - https://www.microsoft.com/pl-pl/microsof t-teams/download-app#desktopAppDownloadregion

 - Aplikacja dla urządzenia prz[enośnego - https://w](https://teams.microsoft.com/)[ww.microsoft.com/pl-pl/microsoft-teams/](https://www.microsoft.com/pl-pl/microsoft-teams/download-app#desktopAppDownloadregion) [download-app#office-CustomSpacingTemplate-uoh6](https://www.microsoft.com/pl-pl/microsoft-teams/download-app#desktopAppDownloadregion)0pc lub sklep Google Play, App Store.

Materiały szkoleniowe:

- Kurs: Edukacja zdalna z Microsoft Teams https://www.youtube.com/playlist?list=PL6-3bqqH2ks5p8Iv0phmDtOwYTUuzKToF
- Legalna Marta #19 Webinar MS Teams https://youtu.be/jJDuL2OnZaw
- [Microsoft Office 365 i Teams jak zacząć](https://www.youtube.com/playlist?list=PL6-3bqqH2ks5p8Iv0phmDtOwYTUuzKToF) https://youtu.be/yXU5ZrumSaA
- [Jak poprawnie prowadzić lekc](https://youtu.be/jJDuL2OnZaw)je zdalne w Microsoft Teams https://youtu.be/i-x-oboF0do

**Poczta email w domenie @stud.akademiabialska.pl**

Studenci Akademii Bialskiej otrzymują możliwość korzystania z usługi poczty email w domenie @stud.akademiabialska.pl.

Logowanie do poczty odbywa się tak samo jak do aplikacji Teams - login / adres email pozostaje niezmieniony (np. kowalski12345@stud.akademiabialska.pl), zaś **hasło do poczty jest identyczne jak do aplikacji MS Teams**

.

Bezpośredni adres logowania do poczty to: http://poczta.stud.akademiabialska.pl/ lub https://o utlook.office.com/

 W przypadku problemów z logowaniem do powyższych usług, prosimy o kontakt z Działem Teleinformatycznym email: serwis@akademiabialska.pl